# **After Effects Bootcamp**

Get comfortable with After Effects by creating standalone videos, animations, special effects, animated titles, and more. Make professional videos for web and TV broadcast in no time at all.

Group classes in NYC and onsite training is available for this course. For more information, email <a href="mailto:contact@nyimtraining.com">contact@nyimtraining.com</a> or visit: <a href="https://training-nyc.com/courses/after-effects">https://training-nyc.com/courses/after-effects</a>

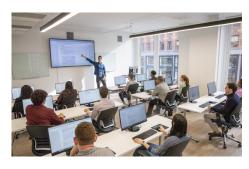

contact@nyimtraining.com • (212) 658-1918

## **Course Outline**

## Section 1

#### **Introduction to After Effects**

- Understanding the Workspace
- Creating a Composition
- Importing Media
- · Organizing the Project panel
- What is a Timeline
- Working with Layers in a Composition (Timeline)
- Transform Properties: Position, Scale, & Rotation

#### Working with the Timeline: Adding Audio & Animating Position

- · Working with Audio in the Timeline
- Animating Transform Properties such as Position
- Adding Easing
- · Swapping Out Layer Content While Keeping Keyframes

#### Creating Text Layers & Adding Layer Styles

- Adding a Text Layer to the Timeline
- · Adding Layer Styles: Drop Shadow & Stroke

#### Section 2

## Workign with Video Layers & Parenting

- Adding Video to a Composition
- Changing Video Speed: Slowing Down Video (Slowmo)
- Animating Multiple Layers Simultaneously with Parenting

#### Animating Opacity & Adding an Audio/Video Fade

- · Animating Opacity
- · Adding Audio & Video Fades
- Changing Work Area & Composition Duration
- · Copying & Pasting Keyframes
- · Creating a Vignette Effect with a Mask

#### **Exporting Files: Creating an H.264 file**

- Using Adobe Media Encoder
- Exporting Files
- Media Encoder vs. Render Queue

## **Animating Adobe Illustrator Files**

- · Organizing the Timeline: Color Labels & Shy Layers
- · Animating Transform Properties: Scale, Position, & Opacity
- · Animating Multiple Layers Together
- Creating Staggered & Sequential Animations
- · Exporting Transparent Video

## Section 3

#### **Animating an Infographic Animation**

- · Working with Adobe Illustrator Files
- Converting Illustrator Layers into Native Shape Layers
- Working with Shape Layer Effects
- · Animating Transform Pr

#### **Masks & Track Mattes**

- Understanding Masks
- · Adding Masks to Layers
- Using Track Mattes
- · Adding Effects to Layers

#### **Working with After Effects Text Layers**

- Understanding Native Text Layers
- Creating & Editing After Effects Text
- · Animating with Text Animators

## Section 4

#### **Working with Precomps**

- · Creating More Complex Animations with Precomps
- Combining Nested Compositions
- Adding Audio
- · Adding Motion Blur

#### **Working with Text Animators**

· Animating With the Linear Wipe Effect

- Applying Multiple Text Animators
- · Saving Text Animation Presets

#### **Creating a Write-On Text Effect**

- Using Masks to Control Effects
- · Working with Effects
- Manually Staggering Layers

## Section 5

## Working with Video & Audio files

- Importing Photoshop Files
- Working with Transparent Video
- Working with Audio
- Looping Video & Audio

## **Working with Motion Paths & Expressions**

- Creating Curved Motion Paths
- Looping an Animation with Expressions
- · Working with Essential Properties
- · Adding Motion Blur to a Nested Comp

## Section 6

#### **Motion Tracking**

- · Point Tracking
- Motion Tracking
- Null Object Layers
- Working with Multiple Trackers
- Importing After Effects Comps

#### **Green Screen Removal**

- Working with Greenscreen Video
- Using the Keylight Effect
- Video Compositing